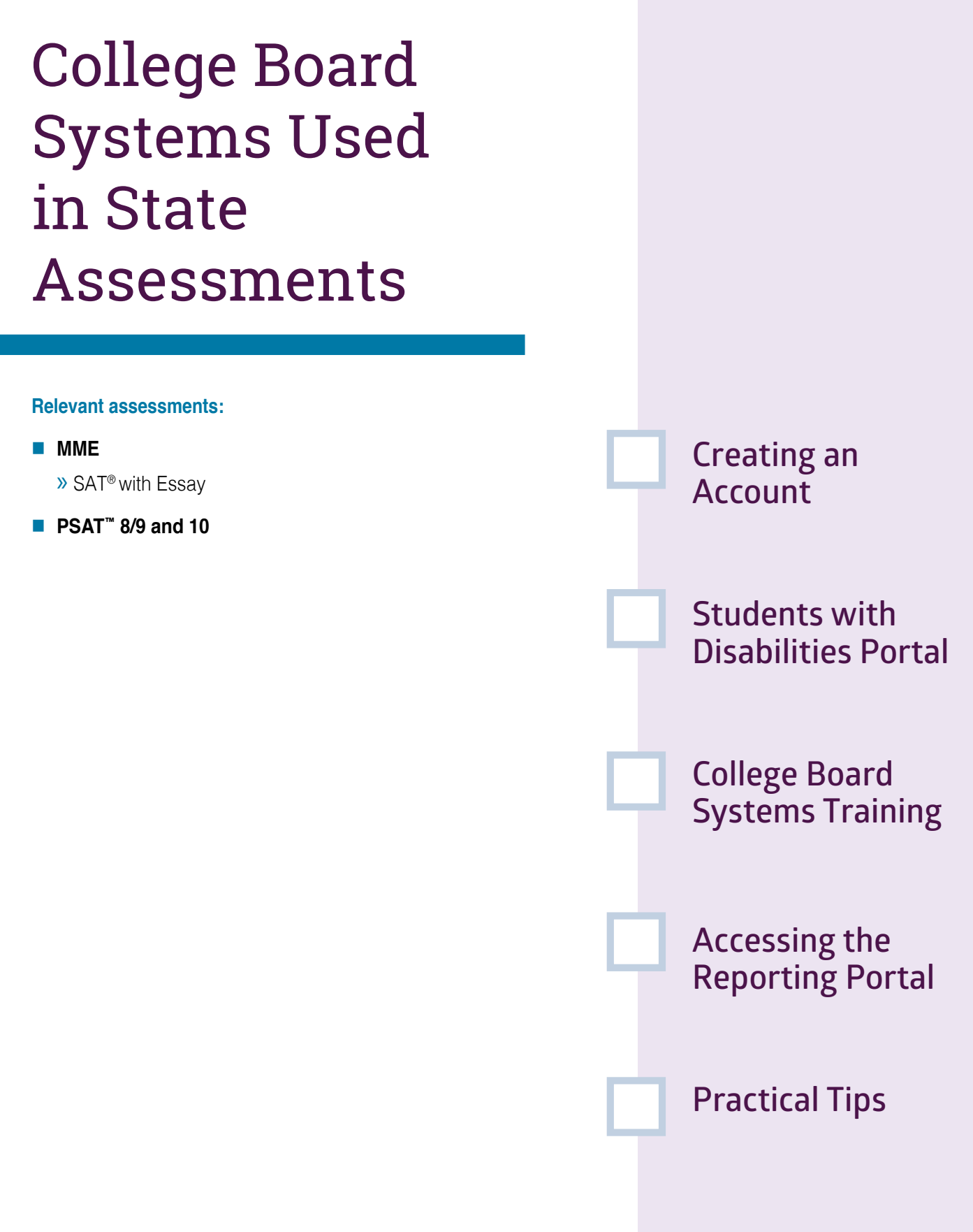

# **Assessment Coordinator Training Guide**

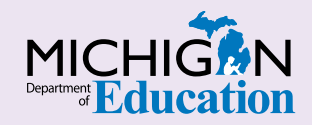

#### **NOTE to Reader:**

The **Assessment Coordinator Training Guide** is composed of a series of documents published by the Michigan Department of Education (MDE) to provide information to District and Building Assessment Coordinators regarding their assessment-related roles and responsibilities. This guide provides the resources and knowledge base necessary to establish sound test administration practices and procedures that will allow for the reporting of valid and reliable test results. It will introduce you to Michigan's state assessment systems in general and will link you to the people, trainings, materials, tools, and resources needed throughout the process of coordinating state-provided assessments in your district.

This document is one chapter of the **Assessment Coordinator Training Guide** series. The **Assessment Coordinator Training Guide** is not meant to replace assessment-specific testing manuals, guides, training resources, or other documentation associated with each assessment program.

The web pages referenced in this document are active links. For the full URLs to these pages, please see the **[Assessment Coordinator Training Guide Quick](https://www.michigan.gov/documents/mde/Assessment_Coordinator_Training_Guide_Quick_Reference_634421_7.pdf)  [Reference](https://www.michigan.gov/documents/mde/Assessment_Coordinator_Training_Guide_Quick_Reference_634421_7.pdf)** chapter. In that resource you will find an interactive list, along with the full URLs of the assessment-related web pages you will need to access, as well as:

- A preface for the **Assessment Coordinator Training Guide**, which includes information on how to use the guide
- **n** An interactive **Table of Contents** for the training guide
- $\blacksquare$  A reference list of acronym definitions, and
- $\blacksquare$  Important contact information

It is recommended that you keep the **Quick Reference** chapter readily available for future use.

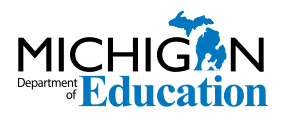

608 W. Allegan St. P.O. Box 30008 Lansing, Michigan 48909

Website: www.michigan.gov/oeaa Email: mde-oeaa@michigan.gov Phone: 877-560-8378 Fax: 517-335-1186

© Michigan Department of Education, 2020

# Intro

This chapter discusses **College Board Systems** and how they are used, by answering the following questions:

- Why do I need a College Board Professional Account and how do I create one?
- How do I request services for Students with Disabilities?
- ▶ What kind of College Board systems training is available?
- How do I access and use the College Board Reporting Portal?

# **Why do I need a College Board Professional Account and how do I create one?**

Tasks and procedures you will need to perform when preparing for and administering College Board assessments, including score reporting, are managed through the College Board's online services, tools, and processes. College Board assessments include the Michigan-provided [PSAT™ 8/9](https://www.collegeboard.org/michigan) (for students in grades 8 and 9),  $PSAT^{\prime\prime\prime}$  10 (for students in grade 10), and SAT<sup>®</sup> with Essay (for students in grade 11) as part of the Michigan Merit Exam [\(MME\)](http://www.michigan.gov/mme).

If you do not already have a **College Board Professional Account**, you will need to create one. Your account serves as your all-access point for College Board tools and services. Once you have been granted access, you will find these tools and services in your **College Board Professional Dashboard**.

To create a College Board Professional Account, visit the [College Board website](https://www.collegeboard.org/) and select the Sign In link on the top right area of the page. Then choose the Sign Up button and follow the steps to register.

#### **How do I request services for Students with Disabilities?**

The [Services for Students with Disabilities \(SSD\)](https://www.collegeboard.org/students-with-disabilities/ssd-online)  [Online Portal](https://www.collegeboard.org/students-with-disabilities/ssd-online) of the College Board website is used to submit accommodation requests on behalf of students taking the PSAT 8/9, PSAT 10, and/or SAT with Essay who require accommodations or specific testing conditions, based on their Individualized Education Programs (IEPs) or 504 Plans.

The **SSD Coordinator** for your school or district must be identified in the [Educational Entity Master \(EEM\)](http://www.michigan.gov/eem) by the **Authorized District EEM User**. Once the SSD Coordinator has been identified in the EEM, he or she must complete the **SSD Coordinator Form**, found on the [SSD Online Portal.](https://accommodations.collegeboard.org/ssd-online)

Within two days of the form being submitted, the College Board will email an access code that will allow the EEM-identified SSD Coordinator to link his or her SSD Online Portal access to their College Board Professional Account.

Watch the weekly MDE **[Spotlight on Student](http://www.michigan.gov/mde-spotlight)  [Assessment and Accountability](http://www.michigan.gov/mde-spotlight)** newsletter for notifications on when accommodation requests to College Board assessments can be submitted.

If you are unsure of who your Authorized District EEM User is, their name and contact information can be found on the District and School Contact page of

the [OEAA Secure Site.](http://www.michigan.gov/oeaa-secure) (Nonpublic schools need to contact [nonpublicschools@michigan.gov](mailto:nonpublicschools%40michigan.gov?subject=) to have the EEM updated on their behalf.)

For more information on the EEM, see the **[Educational](https://www.michigan.gov/documents/mde/Educational_Entity_Master_EEM_634435_7.pdf)  [Entity Master \(EEM\)](https://www.michigan.gov/documents/mde/Educational_Entity_Master_EEM_634435_7.pdf)** chapter of this training guide. For more information on the OEAA Secure Site, see the **[OEAA Secure Site](https://www.michigan.gov/documents/mde/OEAA_Secure_Site_634484_7.pdf)** chapter of this training guide.

### **What kind of College Board systems training is available?**

Each year in February, Test Coordinators for the PSAT 8/9, PSAT 10, and SAT with Essay, as identified in the EEM, will receive an email with a link to College Board online training modules. The training modules will include Test Coordinator-required and optional training for PSAT 8/9, PSAT 10, and SAT with Essay. The email can be forwarded to other staff members who might participate.

**Note:** College Board uses the title Test Coordinator when referring to the person responsible for coordinating test administration tasks, rather than the title of Assessment Coordinator used elsewhere in this training. This chapter refers to the Assessment Coordinator as the SAT or PSAT Test Coordinator.

Once you sign up for the training, access will be available through your **College Board Professional Account Dashboard**.

Watch the weekly MDE **[Spotlight](http://www.michigan.gov/mde-spotlight)** newsletter for notices regarding when the email will be (or has been) distributed, to ensure you receive it in a timely manner.

# **How do I access and use the College Board Reporting Portal?**

To access to the K-12 Score Reporting Portal, you must have a **College Board Professional Account** and have been granted access to reporting by your school's Data Access Tool (DAT) Manager.

- » Log into your College Board Professional Account.
- » Under Tools and Services, look for K–12 Assessment Reporting; if it is there, click on it.

If you don't see K–12 Assessment Reporting, you have **not** yet been given access and will need to request access.

» Scroll down to Add Additional Tools and Services, select K–12, then click on K–12 Assessment Reporting and **Request Access**.

» The name and contact information for your school's DAT Manager should be listed.

**Note:** Choosing Request Access from the portal dashboard **does not** notify your Data Access Tool (DAT) Manager. You will need to contact this individual directly to request access.

The K-12 Score Reporting Portal will be added to your College Board Professional Account Dashboard once access is granted.

The College Board's K-12 Score Reporting Portal is used to access individual and aggregate student score reports and to download data for the PSAT 8/9, PSAT 10, and SAT with Essay. The portal includes two sections: Reports and Downloads. You can access one or both, depending on the role you are assigned.

In the Reports section of the portal, users can:

- » view scores
- » print individual student reports
- » instantly run and export a range of reports at the school, district, and state levels
- » sort and export data

Users who have the **Detailed Reports** role can view scores for individual students, as well as aggregate data. Users who have the Summary Reports role can view aggregate score reports only. Users with the File Download role can access the Downloads pages, which contain pre-formatted files that can be imported into student information systems.

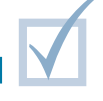

### **Practical Tips**

Watch the weekly MDE **[Spotlight](http://www.michigan.gov/mde-spotlight)** newsletter for dates and deadlines for when tasks need to be completed in the College Board online systems, as well as for reminders to update the EEM prior to the College Board Intent to Participate process.

For more information on the College Board participation process, see the **[College Board and](https://www.michigan.gov/documents/mde/College_Board_and_ACT_Participation_Process_634426_7.pdf)  [ACT Participation Process](https://www.michigan.gov/documents/mde/College_Board_and_ACT_Participation_Process_634426_7.pdf)es** chapter of this training guide.

For more information on preparing to administer College Board Assessments, see the **[College Board](https://www.michigan.gov/documents/mde/College_Board_Assessments_Preparation_634432_7.pdf)  [Assessments Preparation](https://www.michigan.gov/documents/mde/College_Board_Assessments_Preparation_634432_7.pdf)** chapter of this training guide.